Программирование баз данных

# **Работа с полями**

Объект поля. Редактор полей. Операции с полями.

#### Объект поля.

Объект поля Field имеет тип TField. Тип TField – абстрактный класс, который может использовать след. классы:

- ◆ TMemoField поле типа Memo;
- ◆ TGraphicField графическое поле;
- ◆ TStringField поле строкового значения;
- TDateTimeField поле даты и времени;
- ◆ TFloatField поле вещественного числа;
- ◆ TCurrencyField поле денежной суммы;
- TIntegerField поле целого числа;
- ◆ TAutoIncField поле автоинкрементного значения;
- TBCDField поле BCD-значения;
- TBLOBField поле BLOB-объекта;

#### *Способы задания состава полей набора данных*

- ◆ по умолчанию (*динамические поля*); Динамические поля создаются автоматически при разработке приложения
- ◆ с помощью редактора полей (*статические поля*).

Свойство DefaultFields (Boolean) определяет вид поля НД.

#### *Редактор полей*

Статические поля создаются с помощью *Редактора полей*, который позволяет:

- ◆ определять вычисляемые поля, значения которых рассчитываются с помощью выражений, в которых можно использовать значения других полей;
- ◆ ограничить состав полей НД;
- изменить порядок полей НД;
- ◆ скрыть или показать отдельные поля при выполнении приложения;
- ◆ задать формат отображения или редактирования данных поля на этапе разработки приложения.

#### Создание нового статического поля

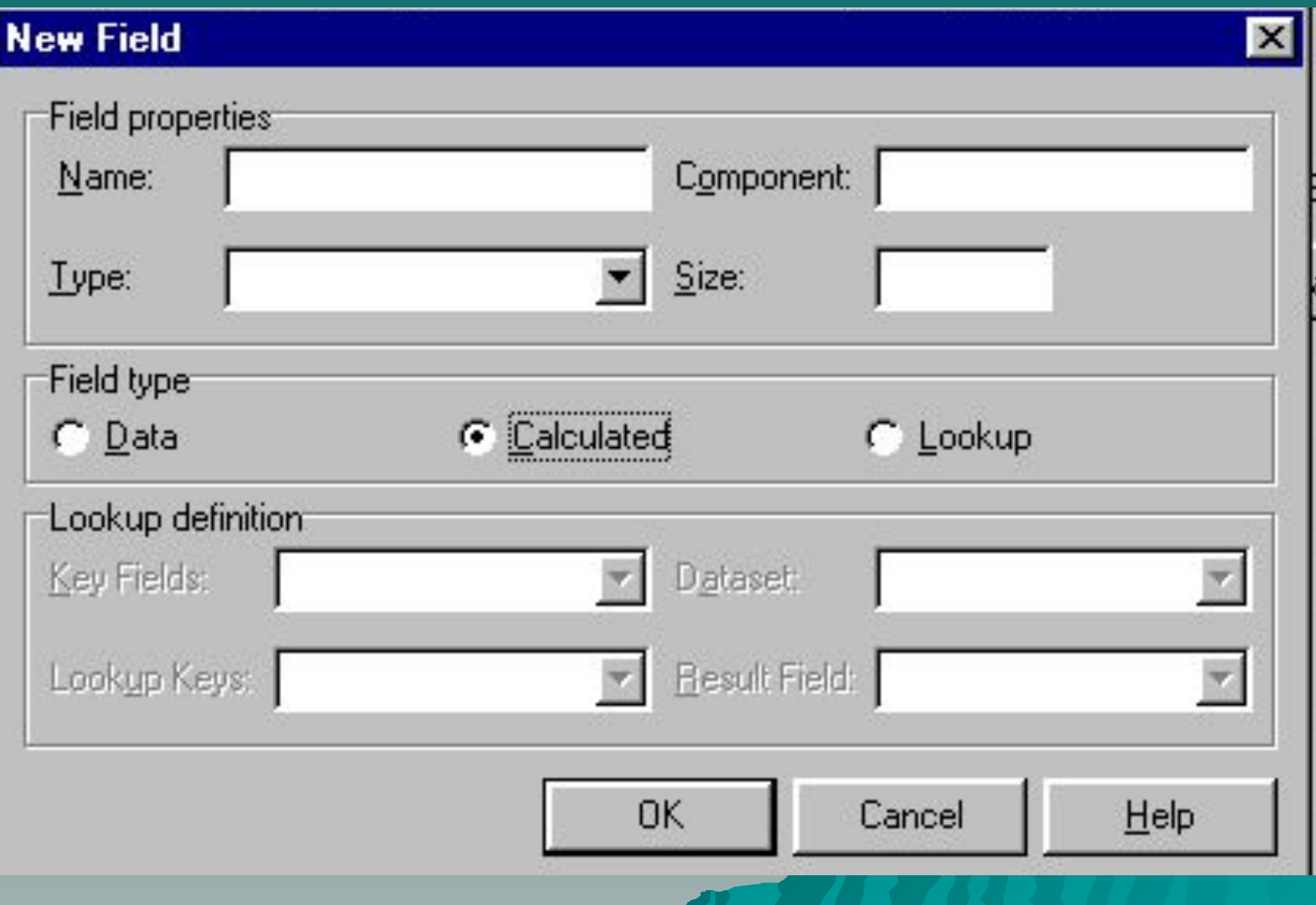

Группа управляющих элементов **Field properties** (Свойства поля):

- ◆ В поле **Name** (Имя) задается значение свойства **FieldName**, то есть имя поля
- ◆ в поле **Component** название компонента (объекта типа TField) поля. Значение поля **Component** формируется Delphi автоматически ◆ В полях **Type** и **Size** указываются тип и размер поля. Тип должен быть задан в обязательном порядке для любого поля.

# Группа **переключателей** Field type **(Тип поля)**

- ◆ **Data** поле данных, заменяющее соответствующее физическое поле таблицы;
- ◆ **Calculated** вычисляемое поле, значение которого рассчитывается в обработчике события OnCalcFields во время выполнения приложения;
- LookUp -поле выбора, значение которого можно выбирать из списка, формируемого на основе заданных критериев и правил.

#### *Создание вычисляемого поля* ◆ 1 шаг. Создать статическое вычисляемое

поле.

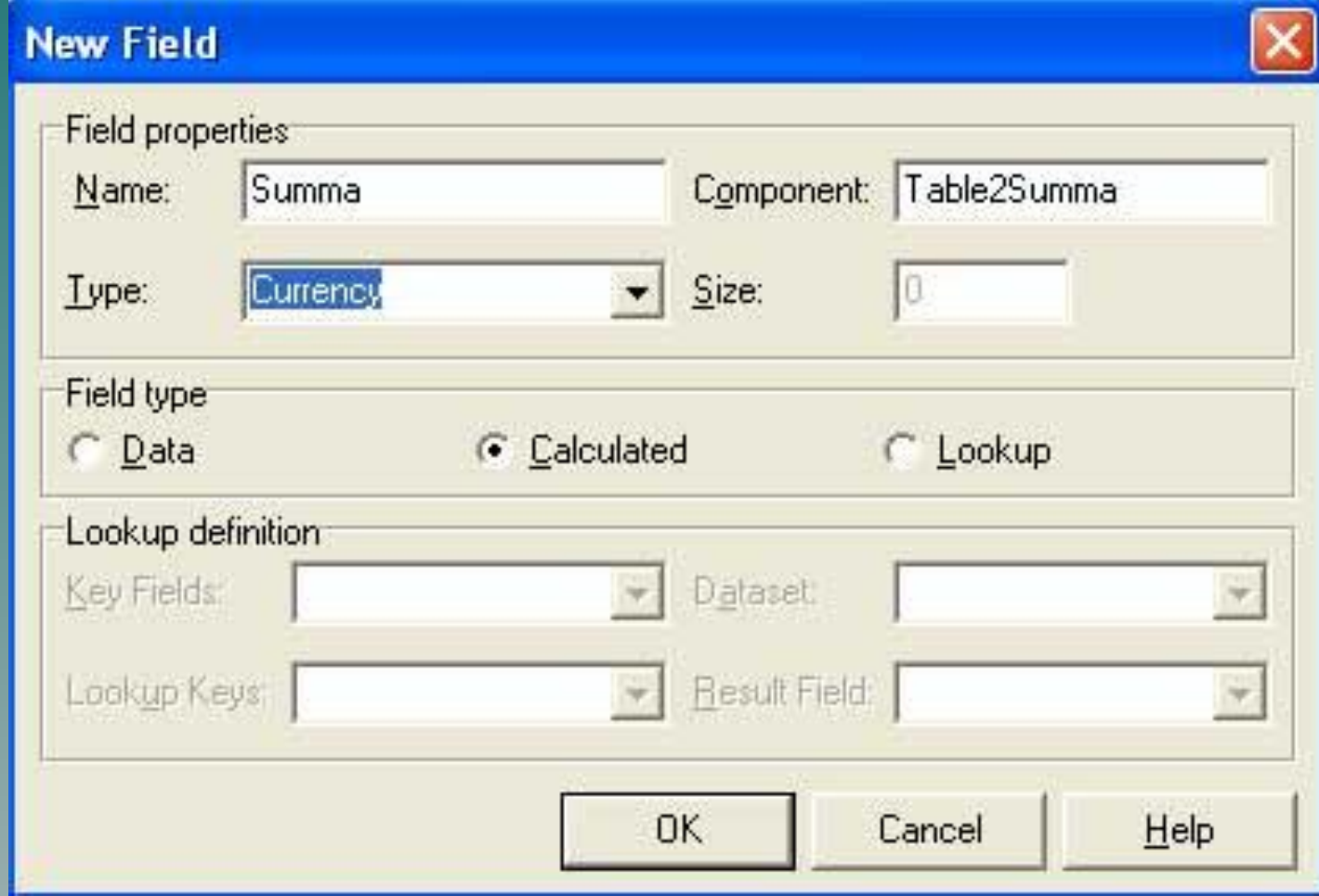

2 шаг. Написать обработчик события **OnCalcFields** компонента **Table**.

procedure TForm1.Table2CalcFields(DataSet: TDataSet); begin Table2Summa.Value:= Table2Kolvo.Value\*Table2Zena.Value; end;

#### *Cоздание полей выбора данных*

 Поле выбора данных одного НД содержит значения из другого набора данных, связанных по ключу с НД, к которому принадлежит это поле. Первый НД - родительский, а второй - дочерний.

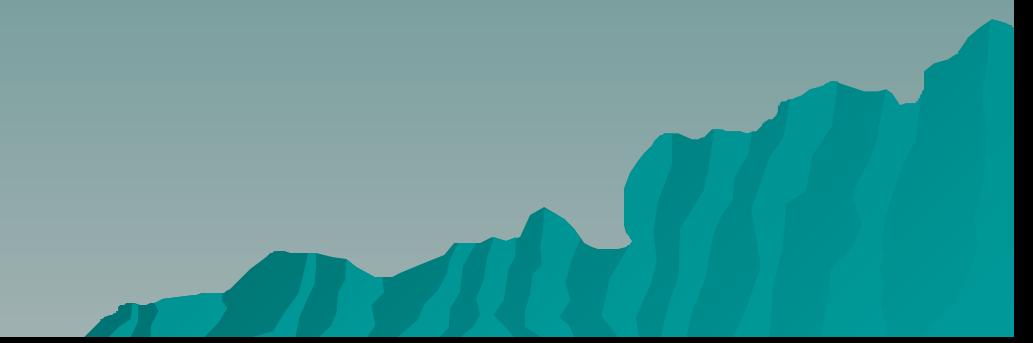

Создадим новое поле в НД **Table2** с именем **NSklad** типа **Integer**. Установим переключатель в положение **Lookup**. После выбора переключателя становятся доступными элементы группы **Lookup definition**, с помощью которых

устанавливаются параметры связи наборов данных

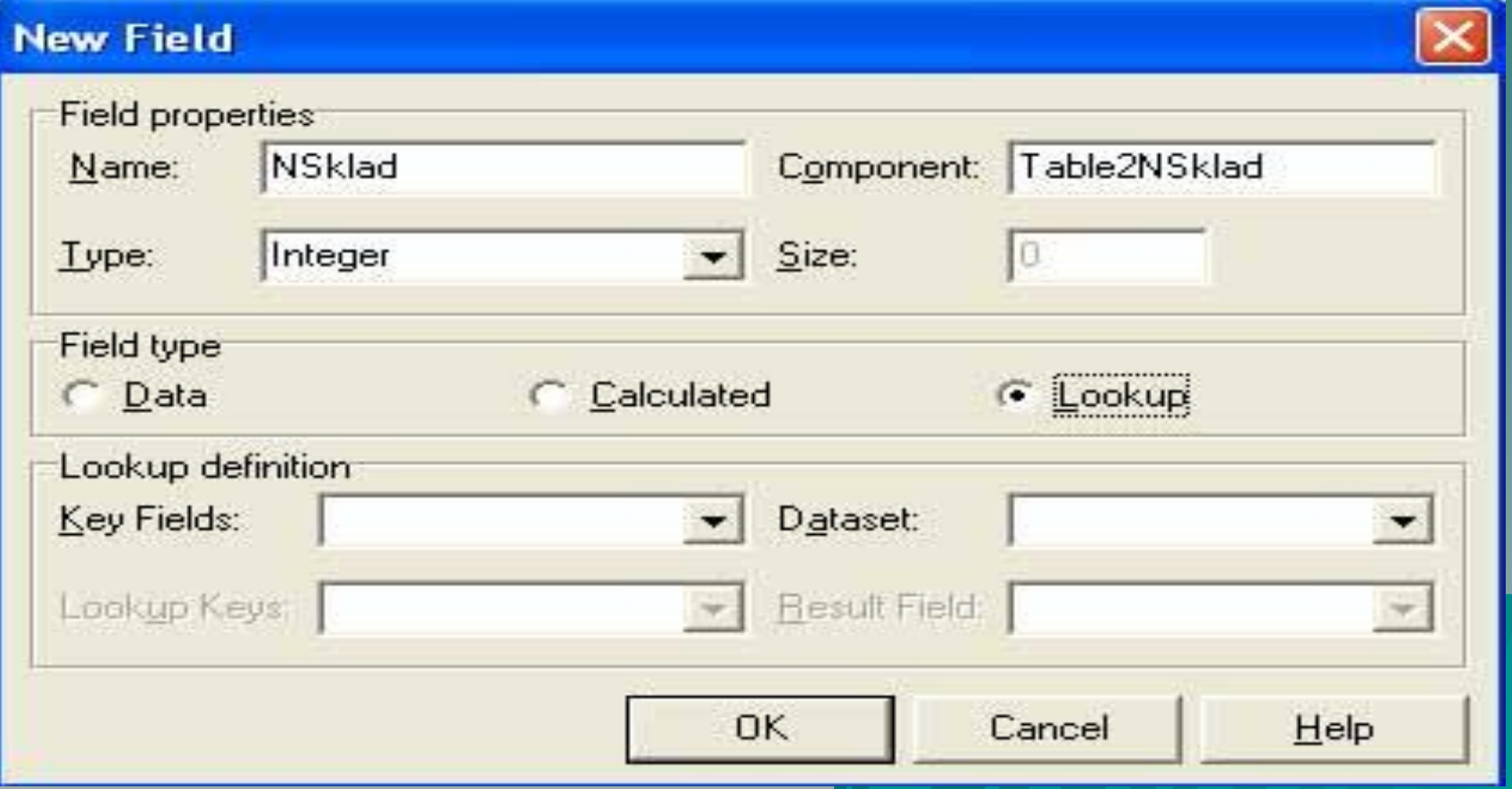

**Key Fields** - Определяет список ключевых полей родительского НД. По этим полям построен индекс для связи родительского НД с дочерним. Если в индексе несколько полей, они разделяются точками с запятыми **DataSet** - Определяет имя родительского НД **LookupKey**s - Определяет список ключевых полей дочернего НД. По этим полям построен индекс для связи дочернего НД с родительским. **Result Fields** - Поле родительского НД, возвращаемое в качестве результата. Необходимо следить, чтобы тип вновь создаваемого поля совпадал с типом указанного здесь поля

## Операции с полями.

Свойства и методы для доступа к полям:

◆ Свойство **FieldCount**: integer указывает количество полей НД. Количество полей НД может отличаться от физического числа полей таблицы БД, поскольку в НД не обязательно включаются все поля таблицы.

◆ Свойство **FieldNo** : integer **– поряковый номер поля в НД**

#### Операции с полями

- ◆ Свойство **Fields[Index:Integer]**: TField возвращает содержимое указанного в параметре Index поля НД.
- К отдельному полю можно обратиться, указав его номер **Index** в массиве Fields. Номера полей изменяются от 0 до FieldCount-1.

*Примеры.* 

Edit1.Text:=Table1.Fields[5].AsString; – в компонент Edit1 появится та информация,

которая находится в шестом поле НД.

Table1. Fields[0].Value:='Монитор';

#### Операции с полями.

- ◆ Свойства объекта Field **AsString**, **AsInteger**, **AsFloat**, **AsBoolean** позволяют обращаться к значению поля текущей записи как к строковому, целочисленному, вещественному или логическому значению.
- procedure TForm1.Table2CalcFields(DataSet: TDataSet);
- begin Table2Summa.asFloat:= Table2Kolvo.asInteger\*Table2Zena.asFloat; end;

### Операции с полями.

◆ Чтобы обращаться к какому-либо полю НД не по его номеру в массиве полей, а по его имени существуют методы **FindField** и **FieldByName**. Table1.FieldByName('Naim').Value:='М онитор';

#### Операции с полями

procedure TForm1.Table2CalcFields(DataSet: TDataSet); begin Table2.FieldByName('Summa').asFloat:= Table2. FieldByName('Kolvo').asInteger\* Table2. FieldByName('Zena').asFloat; end;

# Операции с полями.

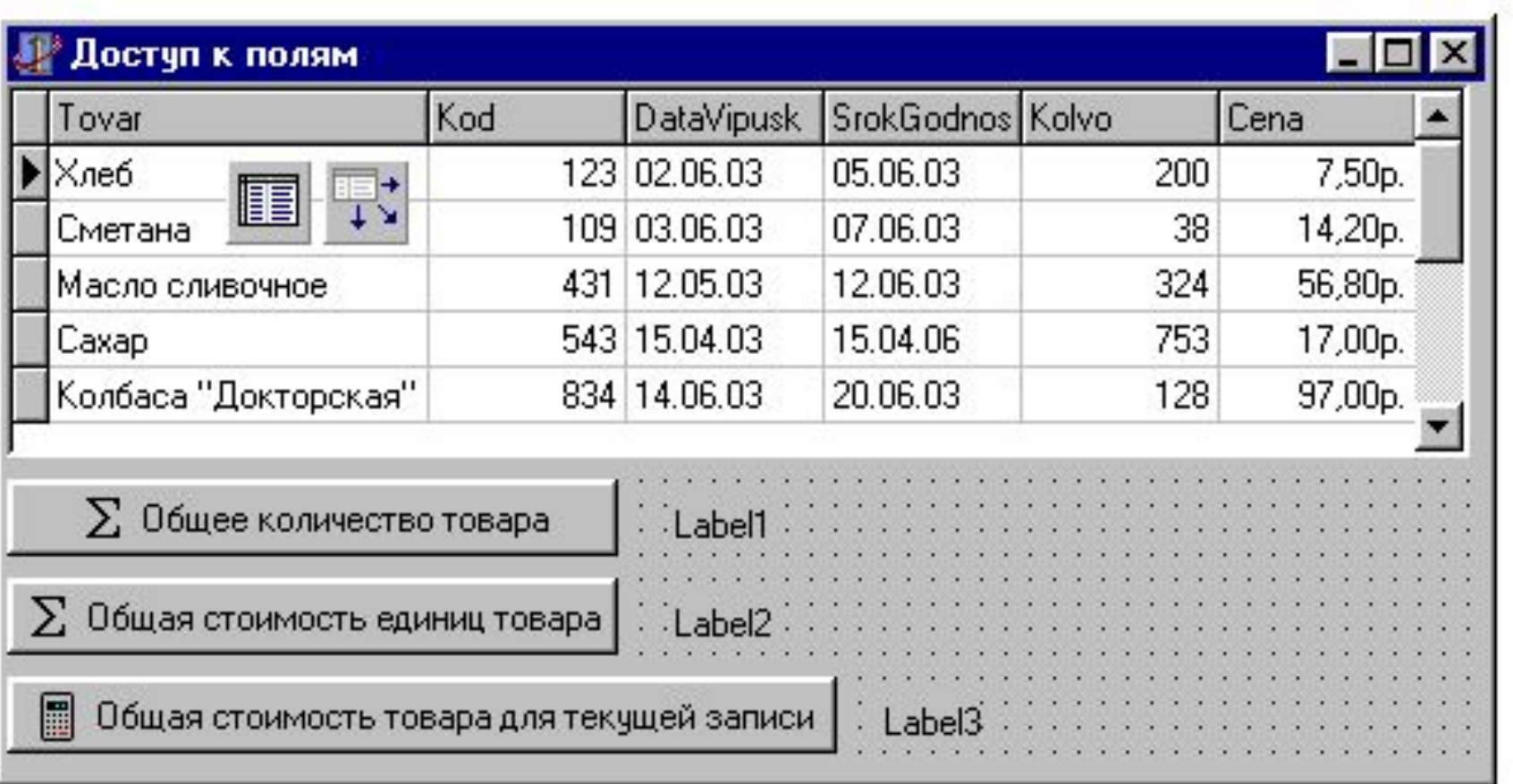

Для кнопок необходимо написать соответствующие процедуры: *procedure TForm1.BitBtn1Click(Sender: TObject); var s:integer; i:longint; begin s:=0; table1.First; for i:=1 to table1.RecordCount do begin s:=s+table1.fieldbyname('kolvo').asinteger; table1.Next; end; label1.Caption:=inttostr(s); end;*

*procedure TForm1.BitBtn2Click(Sender: TObject); var s:real; i:longint; begin s:=0; table1.First; While not table1.Eof do begin s:=s+table1.fieldbyname('cena').asfloat; table1.Next; end; label2.Caption:=floattostr(s); end;*

*procedure TForm1.BitBtn3Click(Sender: TObject); var s:real; begin s:=table1.fieldbyname('kolvo').asfloat \*table1.fieldbyname('cena').asfloat; label3.Caption:=floattostr(s); end;*